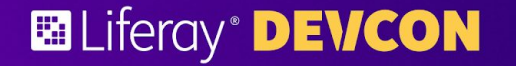

**Matheus Monteiro Niloufer Bustani**

# **Liferay Cloud Tips & Tricks**

Making the most of Liferay Experience Cloud - Self Managed **ELIferay<sup>®</sup> DEVCON** 

# **Liferay Cloud Tips & Tricks**

Making the most of Liferay Experience Cloud - Self Managed

# **<https://tinyurl.com/lxcsmregister>**

# **Liferay Experience Cloud** Self-Managed

**CICD CICD CICD CICD CICD CICD CICD CICD CICD CICD CICD CICD CICD CICD CICD CICD CICD CICD CICD CICD CICD CICD CICD CICD CICD CICD CICD CICD CICD** (SM), is our enterprise PaaS solution that simplifies the deployment and management of your project.

Liferay will handle the Cloud Infrastructure on the forefront, and **customers will manage** upgrades, fix packs, and application maintenance.

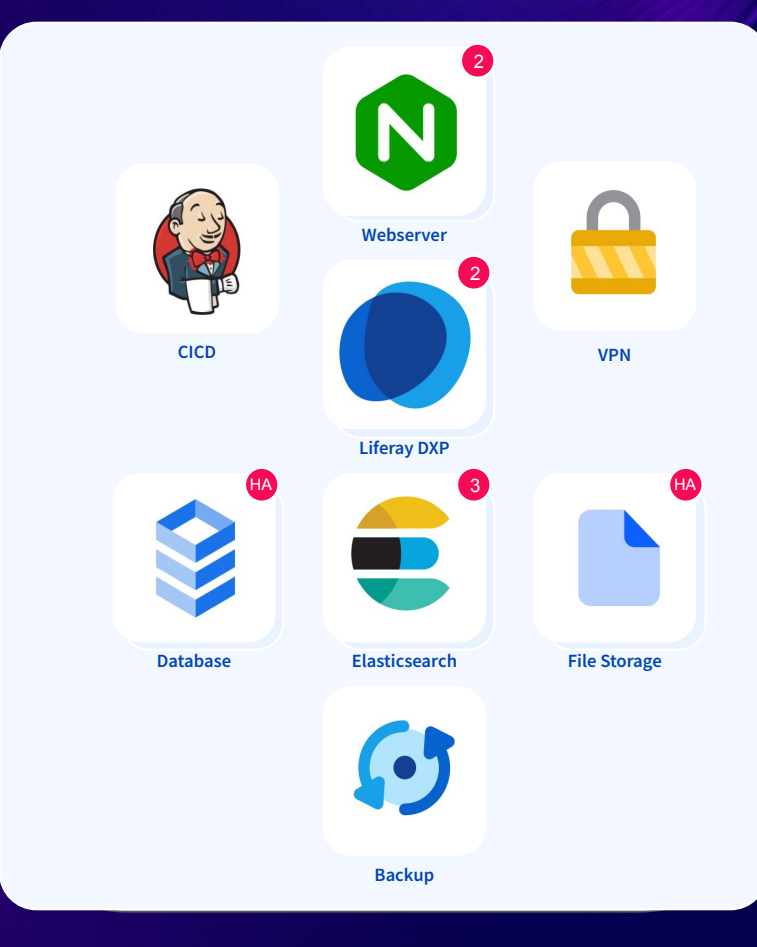

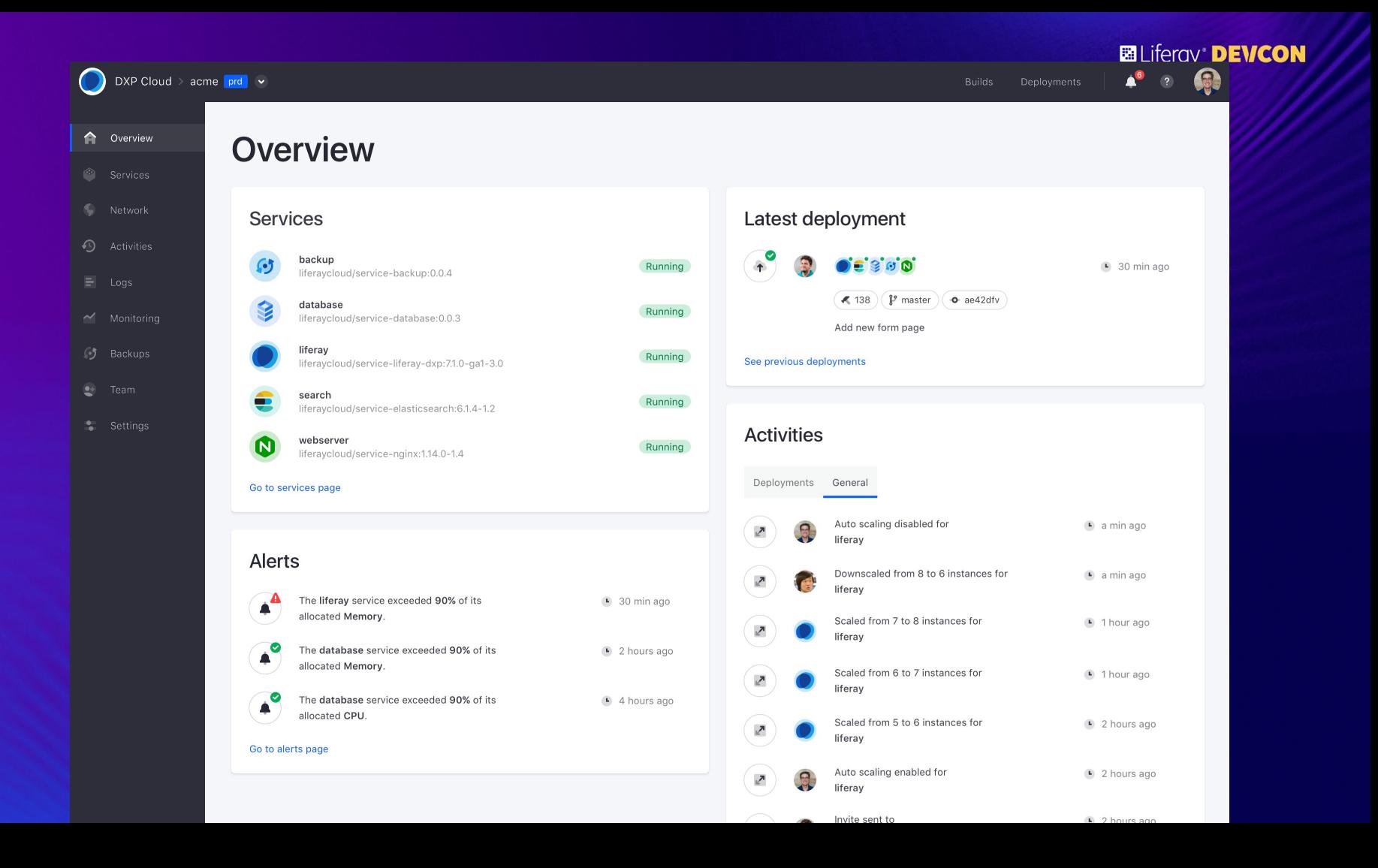

# **Shared Activities**

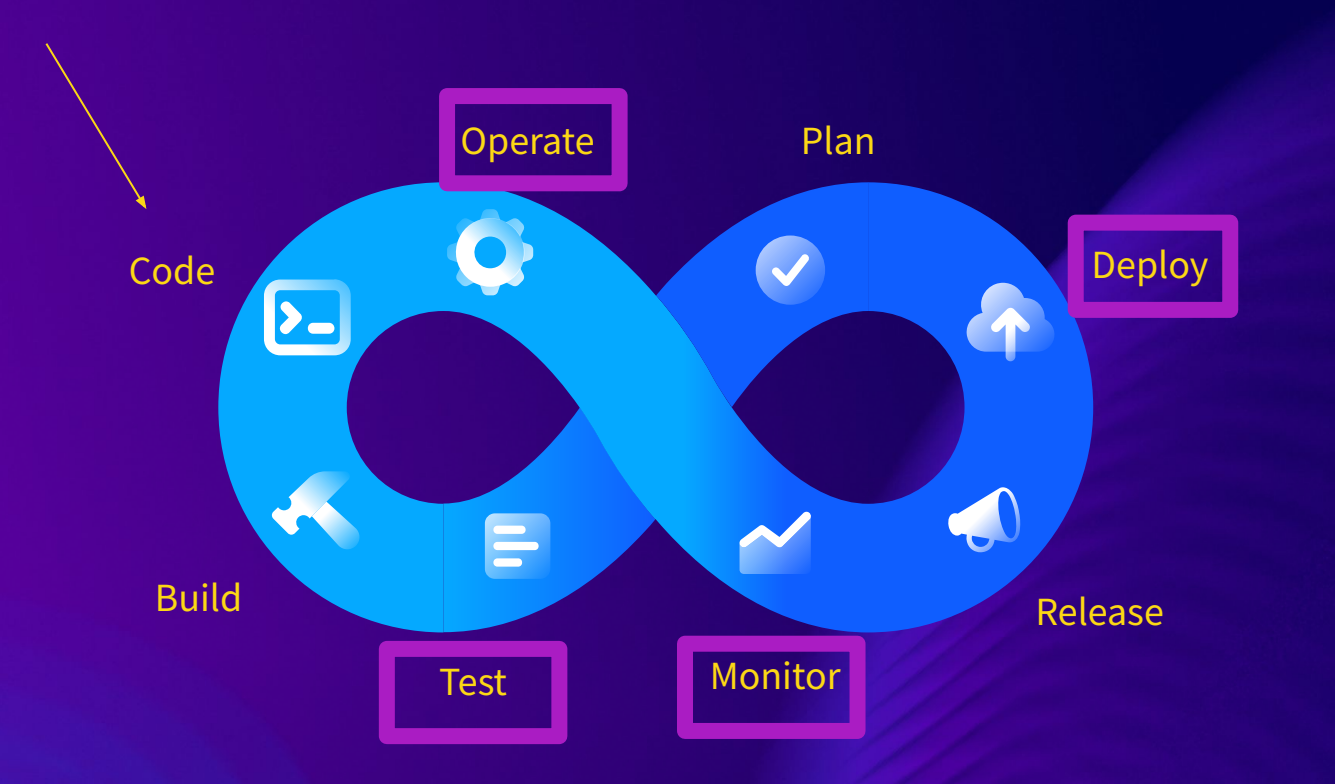

# **Service Configuration Basics**

SPEAKER NAME | @twitterhandle #HashtagPlaceHolder #HashtagPlaceHolder #HashtagPlaceHolder

## **Service Configuration Basics**

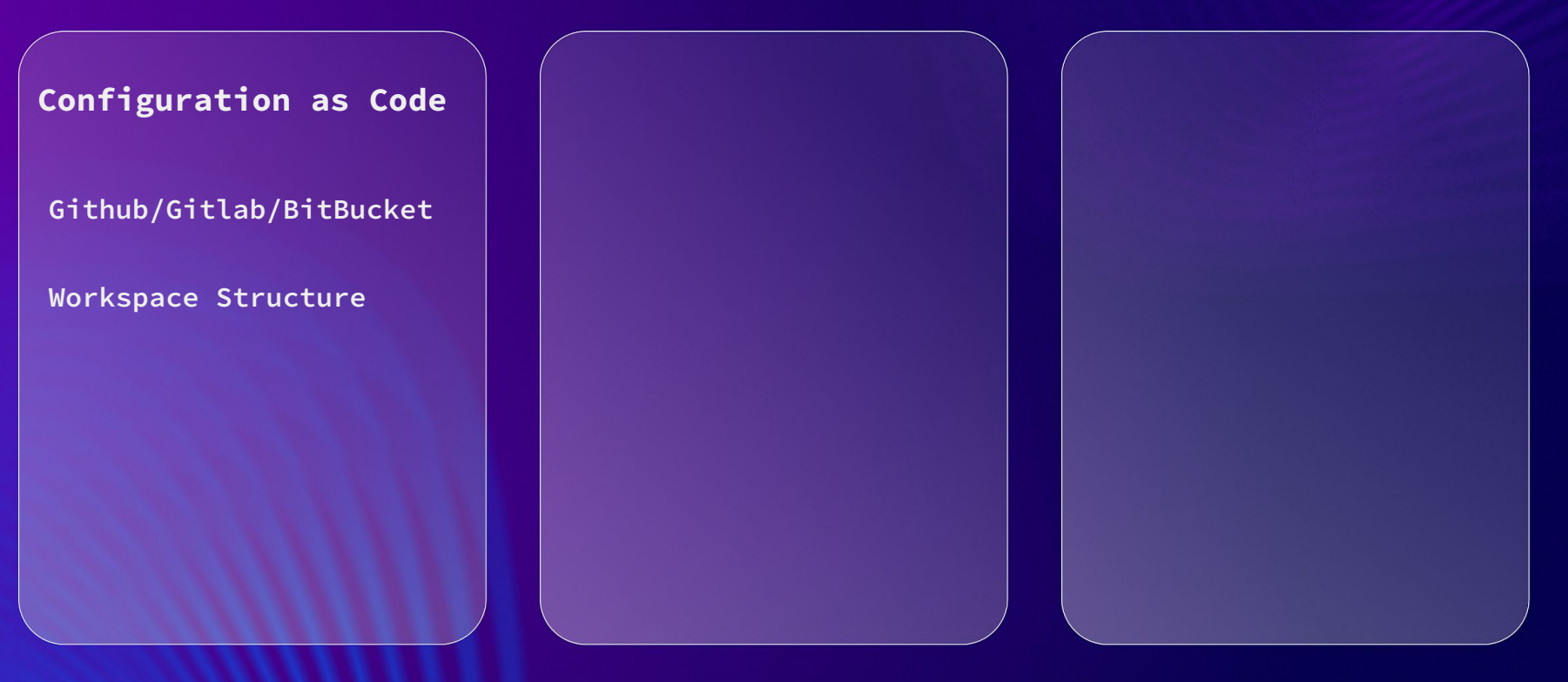

#HashtagPlaceHolder

### **Ed** Liferay<sup>®</sup> **DEVCON**

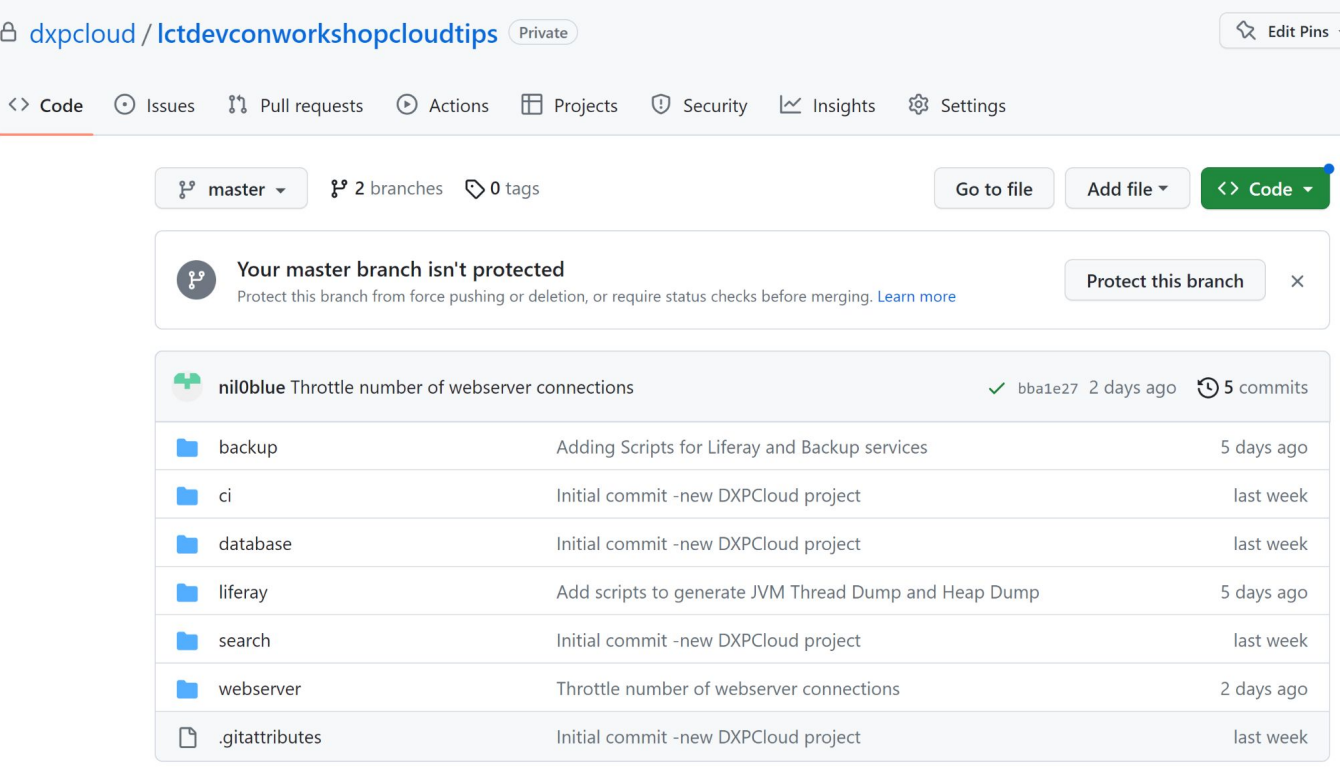

# **Service Configuration Basics**

**Configuration as Code**

**Github/Gitlab/BitBucket**

**Workspace Structure**

**Continuous Integration**

**Jenkins/Infra**

#HashtagPlaceHolder

#### **Baliferay DEVCON**

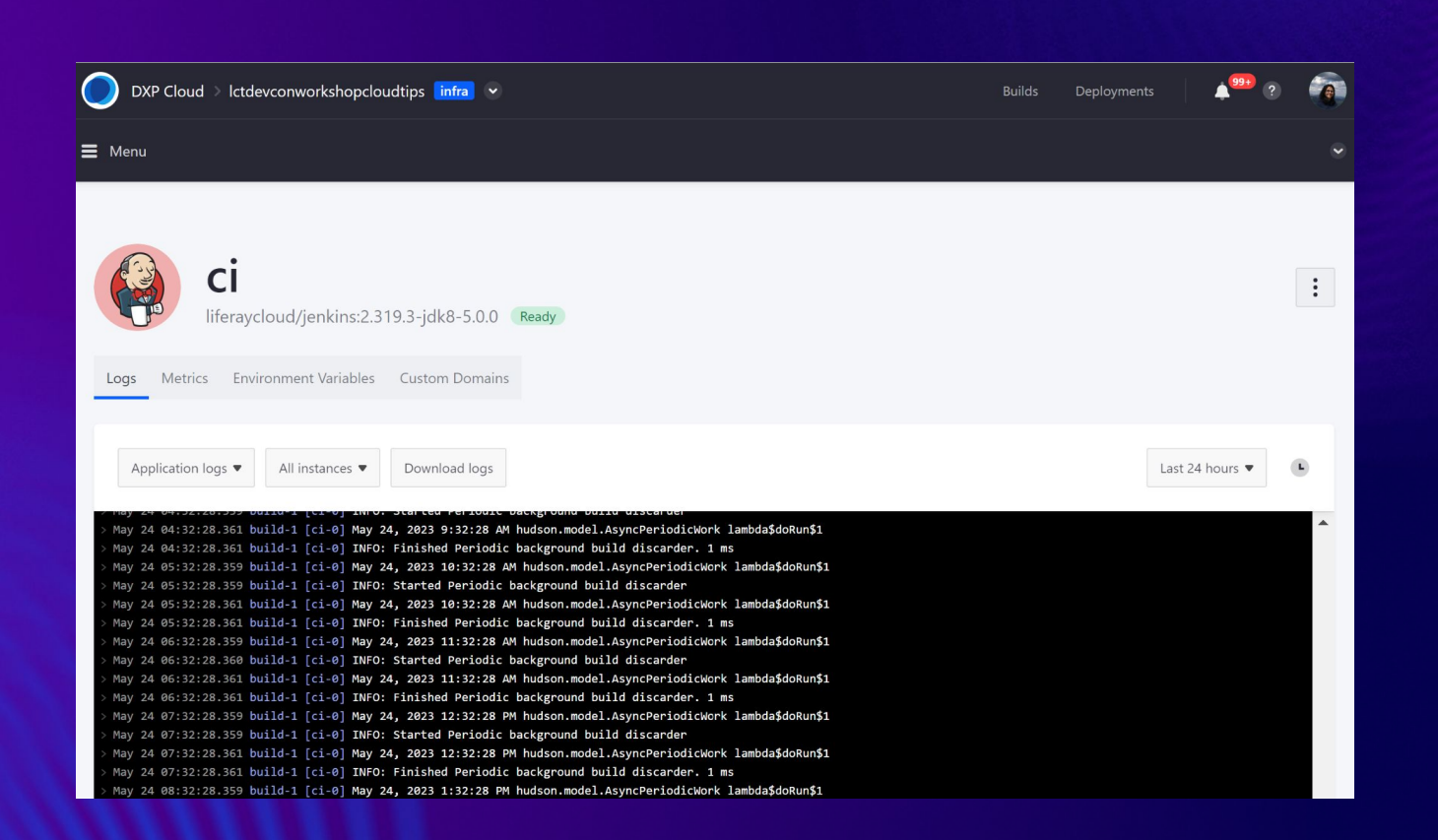

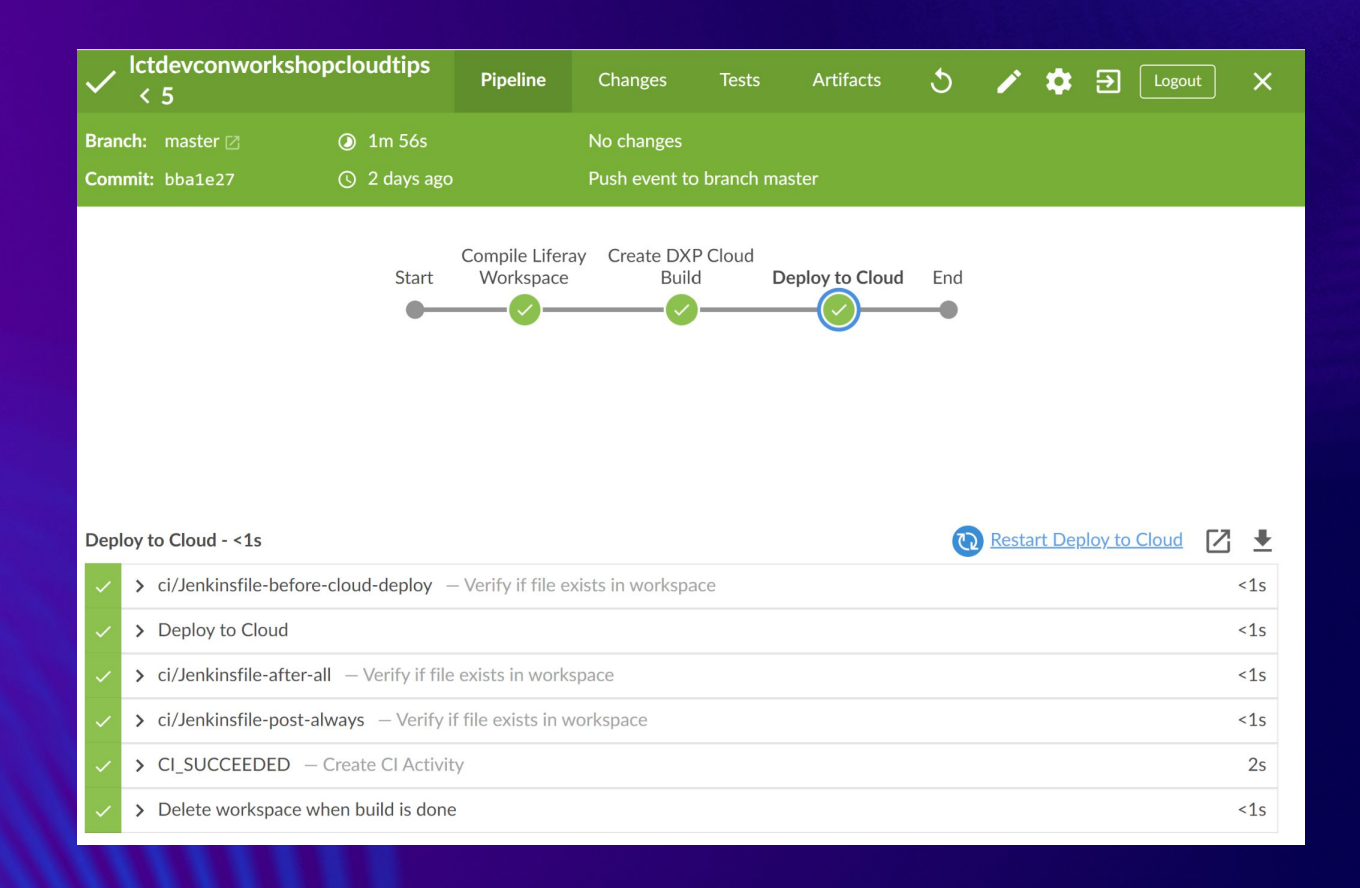

# **Service Configuration Basics**

**Configuration as Code**

**Github/Gitlab/BitBucket**

**Workspace Structure**

**Continuous Integration**

**Jenkins/Infra**

**Build Artifacts**

#HashtagPlaceHolder

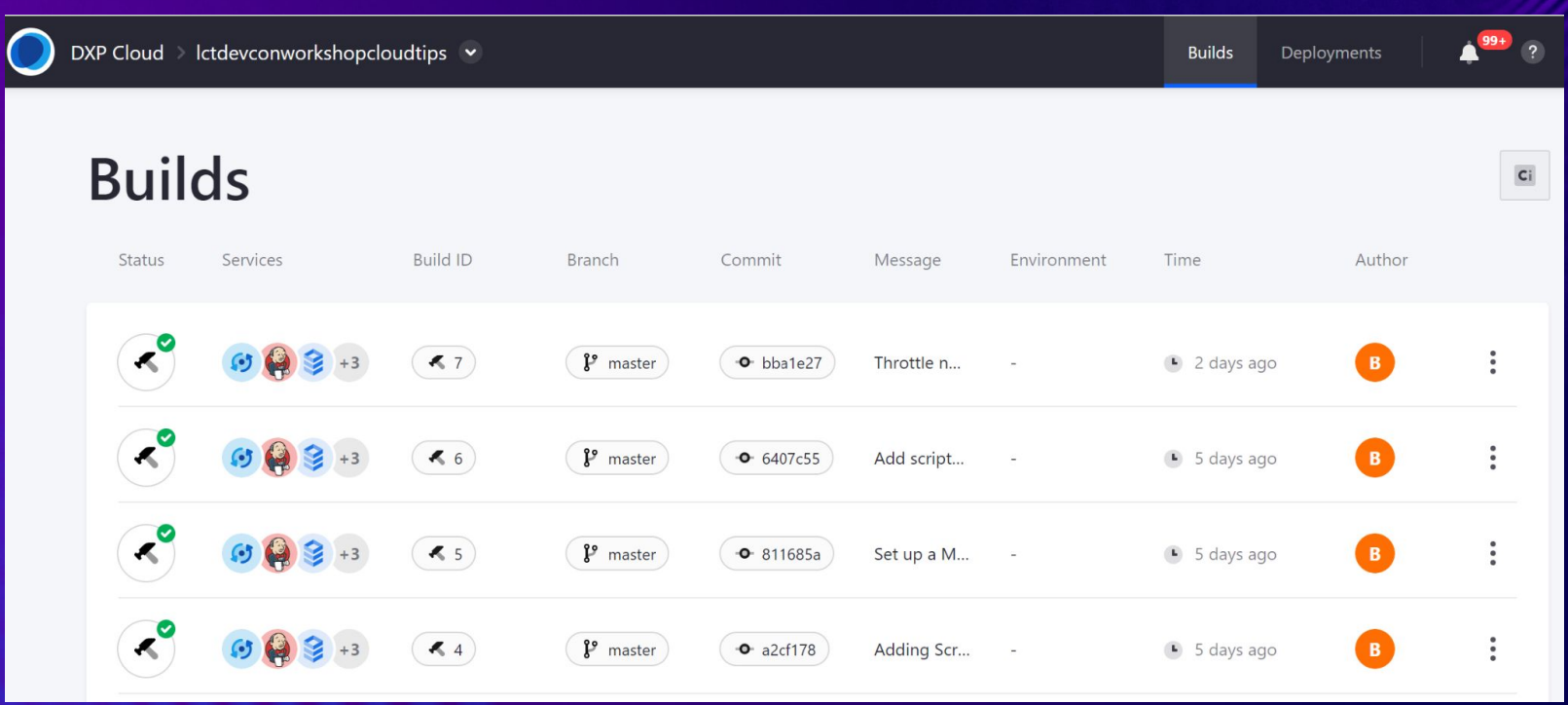

# **Service Configuration Basics**

**Configuration as Code**

**Github/Gitlab/BitBucket**

**Workspace Structure**

**Continuous Integration**

**Jenkins/Infra**

**Build Artifacts**

**Deployment**

**Environments**

**Promote Builds**

#HashtagPlaceHolder

### **Ed** Liferay<sup>®</sup> **DEVCON**

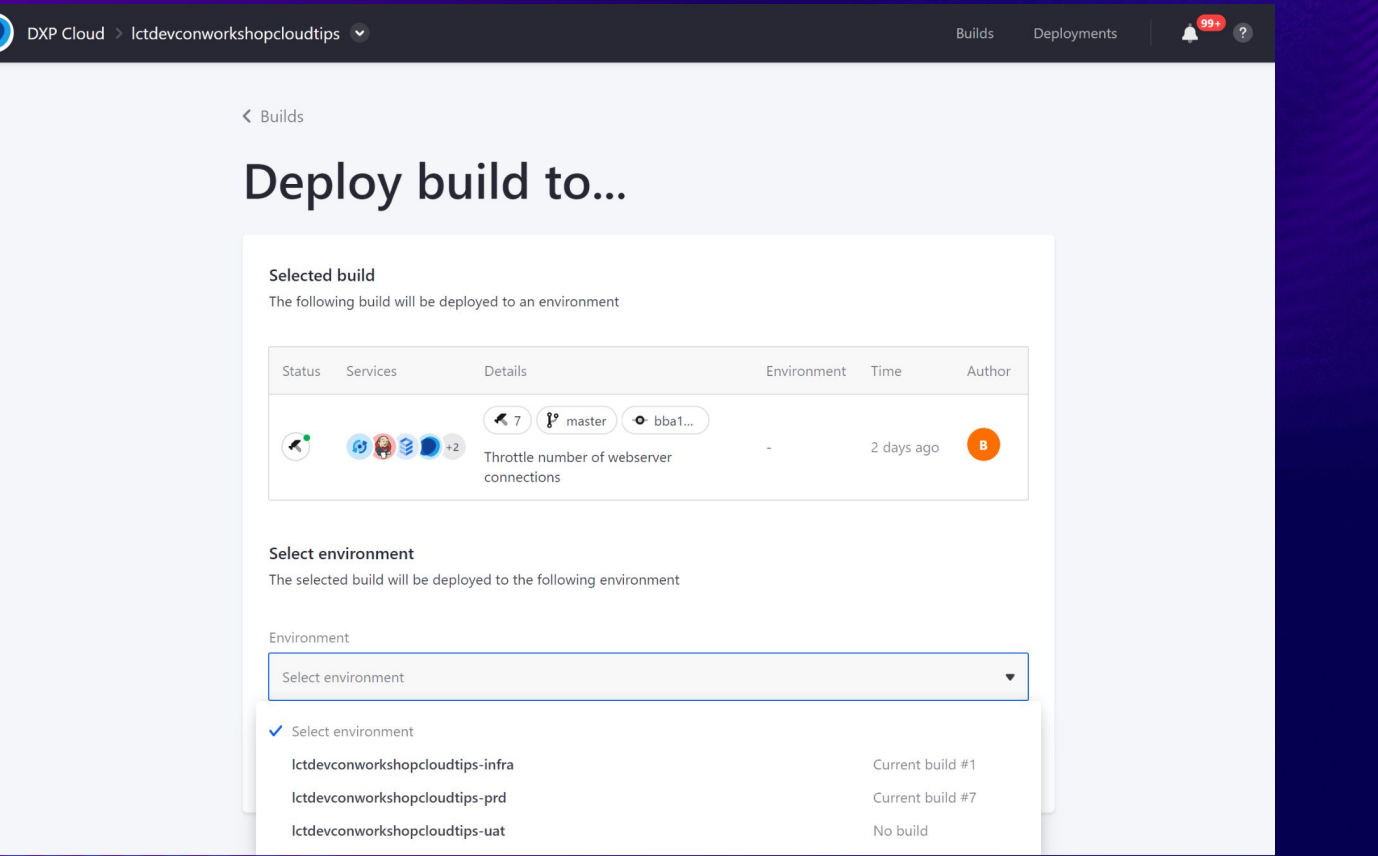

# **Maintenance Page**

- **- Upgrades**
- **- Fixpacks**
- **- Unexpected Issues**

# **Scenario**

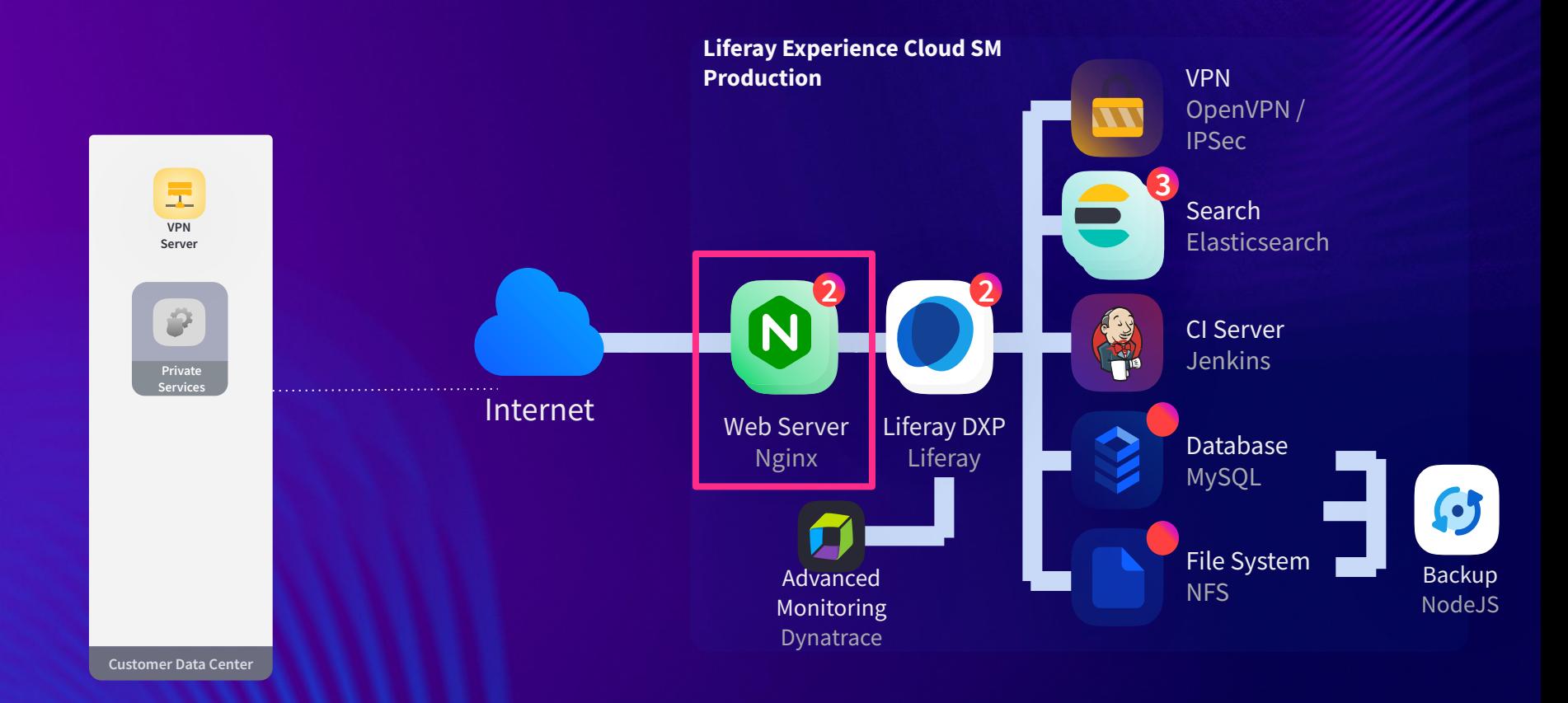

## **Webserver Configuration**

- **- .conf files**
- **- html**
- **- scripts**

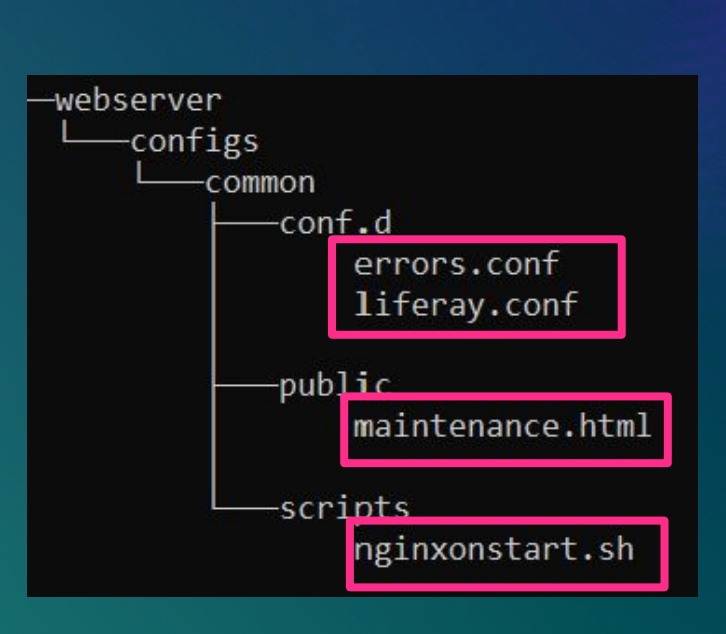

#### errors.conf

error page 500 502 504 / custom 50x.html; error page 503 /under maintenance.html;

```
location /custom_50x.html {
    root /var/www/html;
```

```
location /under_maintenance.html {
    root /var/www/html;
```
#### liferay.conf

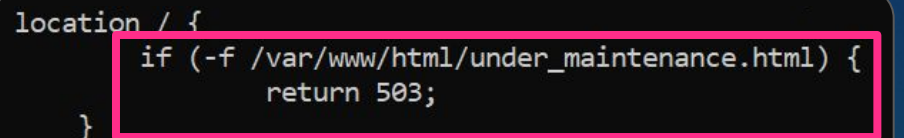

#### nginxonstart.sh

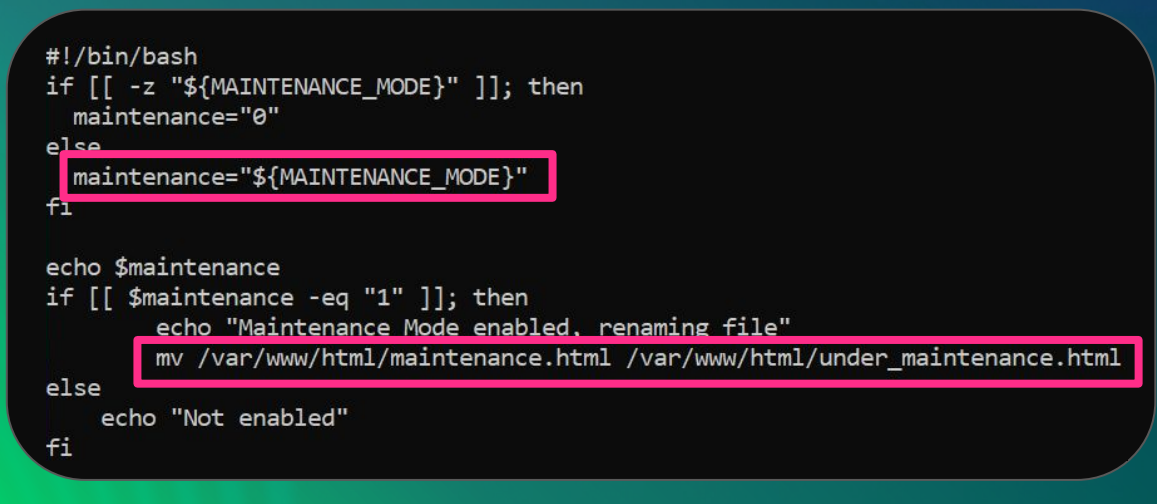

 $\mathbf{E}$ 

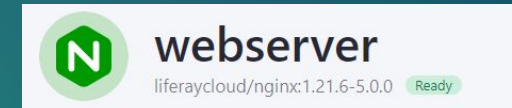

Logs Shell Metrics Environment Variables Custom Domains

Regular variables

Configure regular environment variables to be used in this service

#### **Environment Variables**

Environment variables provide an additional way to configure services. Examples include the credentials for an external database or a secret key that only a production environment should use.

#### Learn more

#### Environment variables

webserver's environment variables list [2]

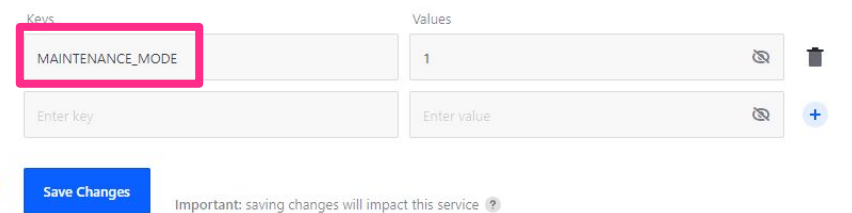

# **Scripts - Liferay DXP Service**

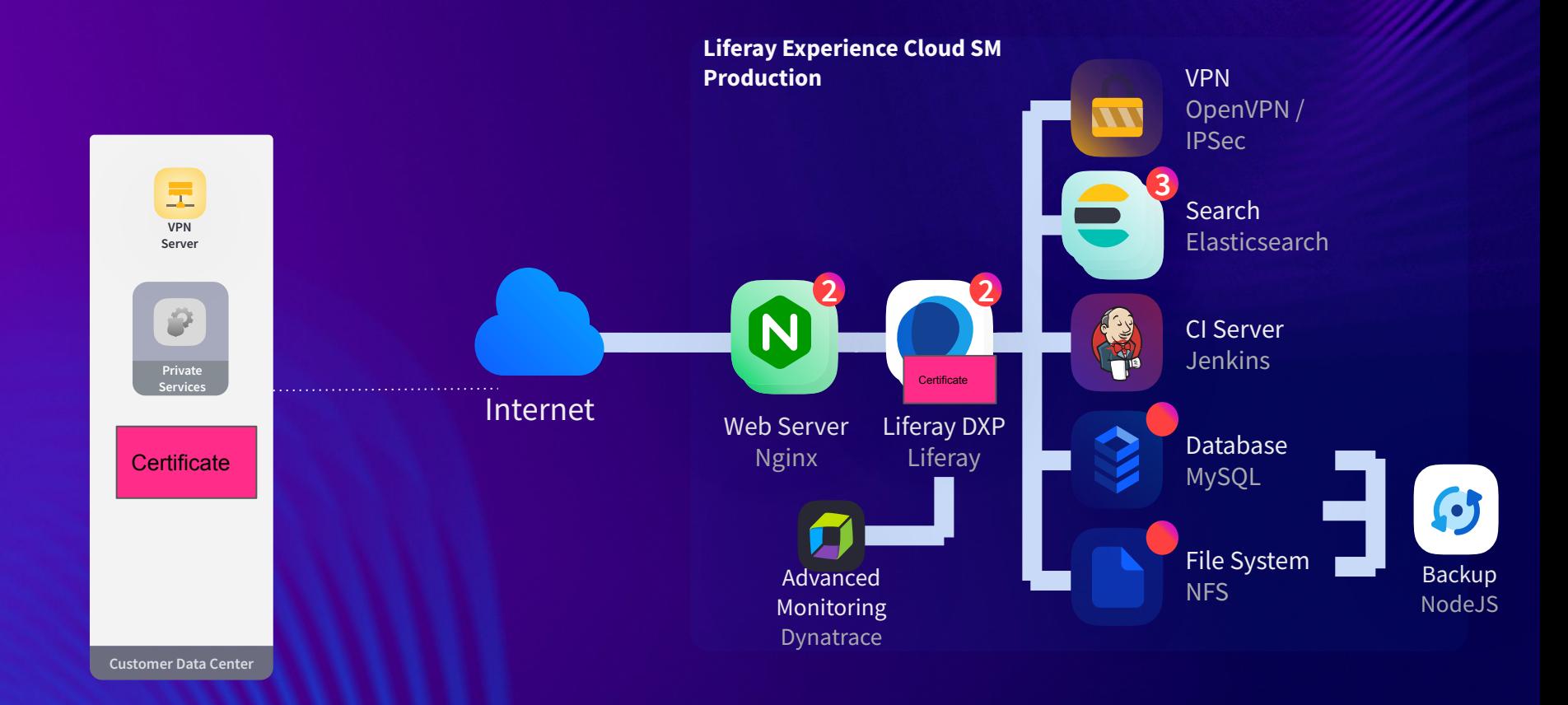

# **Scripts**

- **- Powerful way of extending Liferay DXP behaviours**
- **- Be careful!**

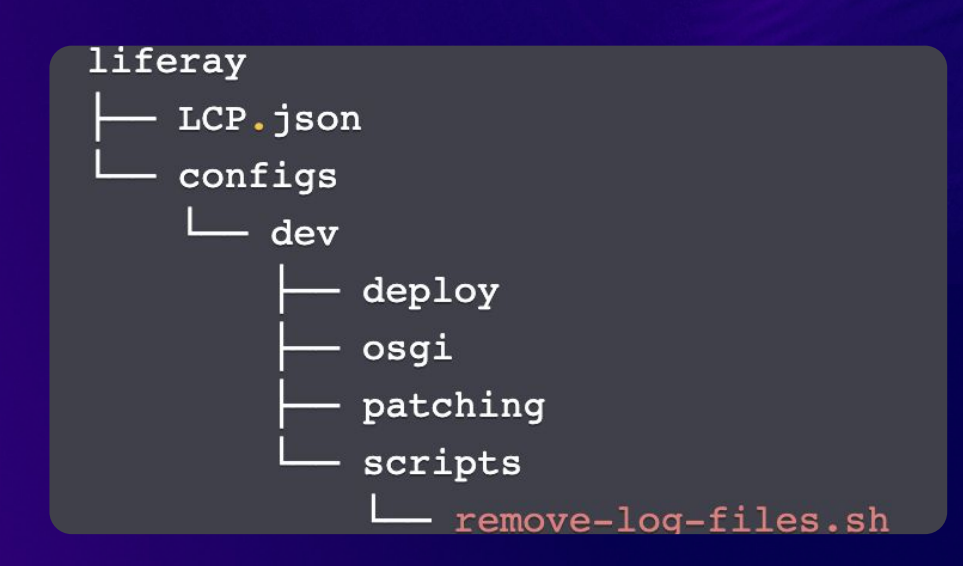

### **Hands-on - Importing a Certificate**

- **1. Put your certificate (.pem or .cert) inside liferay/certificates**
- **2. Create your script file (.sh) with the following command (make sure to give it execution permissions):**

#### $\bullet\bullet\bullet$

#!/bin/bash

keytool -import -alias ALIAS -keystore /opt/jdk/jre/lib/security/cacerts -file /mnt/liferay/certificates/YOUR CERT FILE -storepass changeit -noprompt

- **3. Put the script file inside the scripts folder.**
- **4. Deploy it. You should see in the logs:**

[liferay-5d59984f96-smz62] Running /lcp-tmp/script/import.sh [liferay-5d59984f96-smz62] Certificate was added to keystore

# **Thread dumps and Heap Dumps**

# **Scripts**

- **- Not-on-startup scripts!**
- **-** [https://learn.liferay.com/web/guest/w/liferay-cloud/trou](https://learn.liferay.com/web/guest/w/liferay-cloud/troubleshooting/creating-thread-and-heap-dumps) [bleshooting/creating-thread-and-heap-dumps](https://learn.liferay.com/web/guest/w/liferay-cloud/troubleshooting/creating-thread-and-heap-dumps)

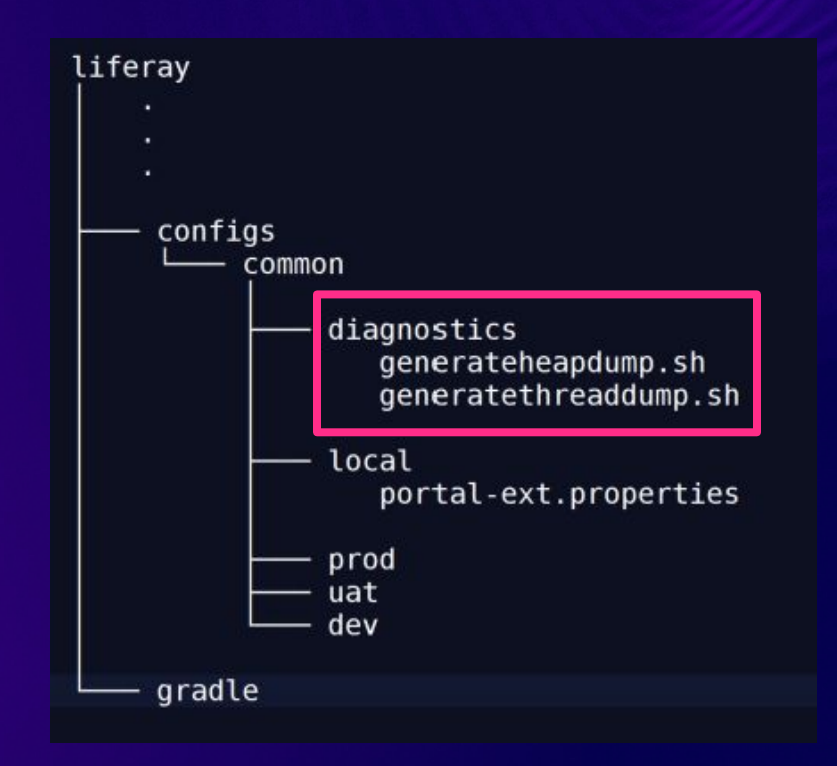

#### **ELIferay DEVCON**

### generatethreaddump.sh

```
TARGET THREAD DUMP FOLDER=${TARGET THREAD DUMP FOLDE!
mkdir -p "${TARGET THREAD DUMP FOLDER}"
    \overline{\text{mkdir}} -p "S(TARGET THREAD DUMP FOLDER)/S(1)"
    local pid=$(jps | grep -v Jps | awk '{print $1}')
    echo "[Liferay Cloud] jstack $(pid) > ${TARGET THREAD DUMP FOLDER}/${1}/threaddump${2}.txt"
    local time=$ (date +'%H%M%S')
    for num in 1 2 3 4 5 6
    d<sub>o</sub>take thread dump $time $num
        sleep 10done
    for num in 1 2 3 4
    d<sub>o</sub>sleep 60
    echo "[Liferay Cloud] Thread dumps generated"
echo "[Liferay Cloud] Take thread dumps"
```
### generateheapdump.sh

```
TARGET HEAP DUMP FOLDER=${TARGET HEAP DUMP FOLDER: /opt/liferay/data/heap dumps
mkdir -p "${TARGET HEAP DUMP FOLDER}"
take heap dump () {
    mkdir -p "${TARGET HEAP DUMP FOLDER}/${1}"
    echo "[Liferay Cloud] Taking heap dump with timestamp ${1}"
    local pid=$(jps | grep -v Jps | awk '{print $1}')
    echo "[Liferay Cloud] jmap -dump:format=b,file=heapdump.txt ${pid}"
    jmap -dump:format=b,file=heapdump.txt ${pid}
   mv heapdump.txt ${TARGET HEAP DUMP FOLDER}/${1}/heapdump.txt
main() flocal time=$ (date +'%H%M%S')
   take heap dump $time
    echo "[Liferay Cloud] Heap dump generated"
main
```
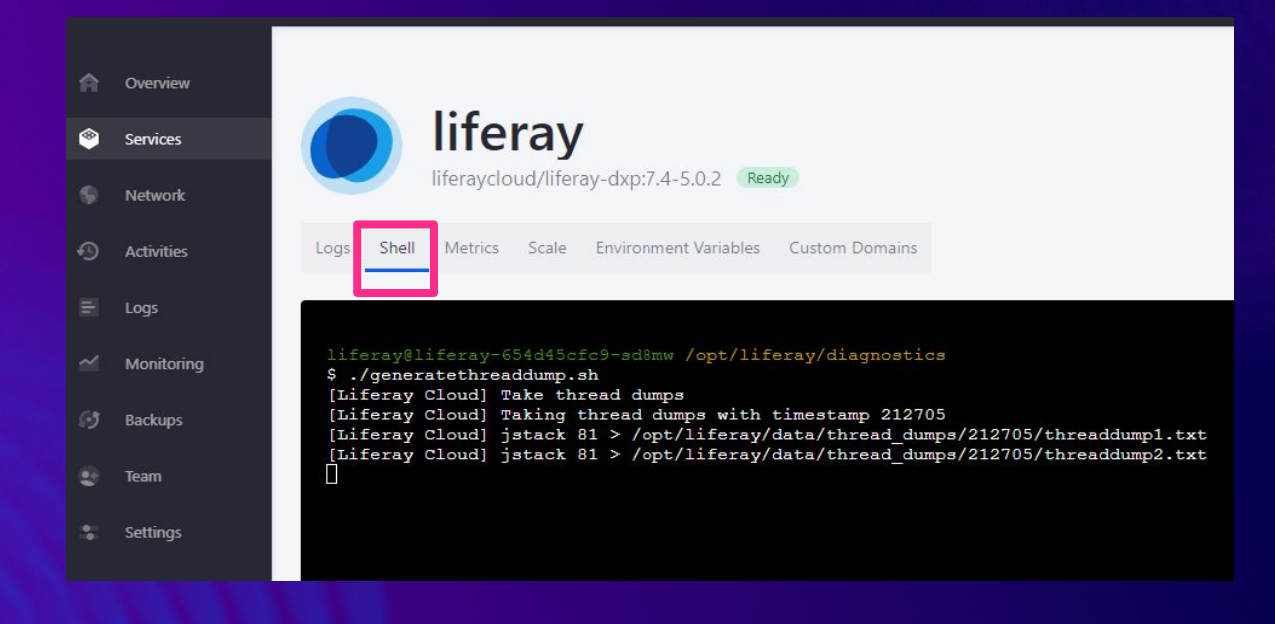

### ngrok.exe tcp 9999

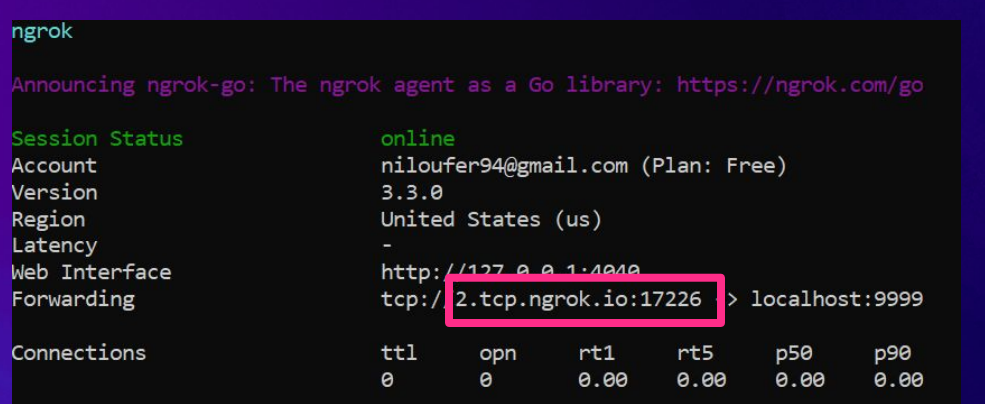

ncat -l 9999 > encrypted.tar.gz.enc<mark>|</mark>

# liferay

 $\blacksquare$ 

liferaycloud/liferay-dxp:7.4-5.0.2 Ready

Shell Metrics Scale Environment Variables Custom Domains Logs

 $l$ ifera $v/d$ lifera $v-l$ h9f667c66- $4\alpha$ 9sl  $(\alpha t/l)$ ifera $v/d$ ata

tar cz thread dumps/ | openssl enc -aes-256-cbc -e > encrypted.tar.qz.enc S. enter AES-Z56-CBC encryption password: Verifying - enter AES-256-CBC encryption password: \*\*\* WARNING : deprecated key derivation used. Using -iter or -pbkdf2 would be better.

 $l$ iferay $l$ liferay-7b9f667c66-4q9s]  $\int$ ont/liferay/data

cat encrypted.tar.gz.enc > /dev/tcp/7.tcp.eu.ngrok.io/12628 S

#### liferay@liferay-7b9f667c66-4q9sl /opt/liferay/data

\$ md5sum encrypted.tar.qz.enc b857de4cac7e3c6102966d4de26d052d encrypted.tar.gz.enc

**ELIferay<sup>®</sup> DEVCON** 

# **Bonus**

# **Scripts - Backup Services**

- **- Sanitize PII**
- **- Analytics Cloud Reference**
- **- Mail Server Reference**

# **Scenario**

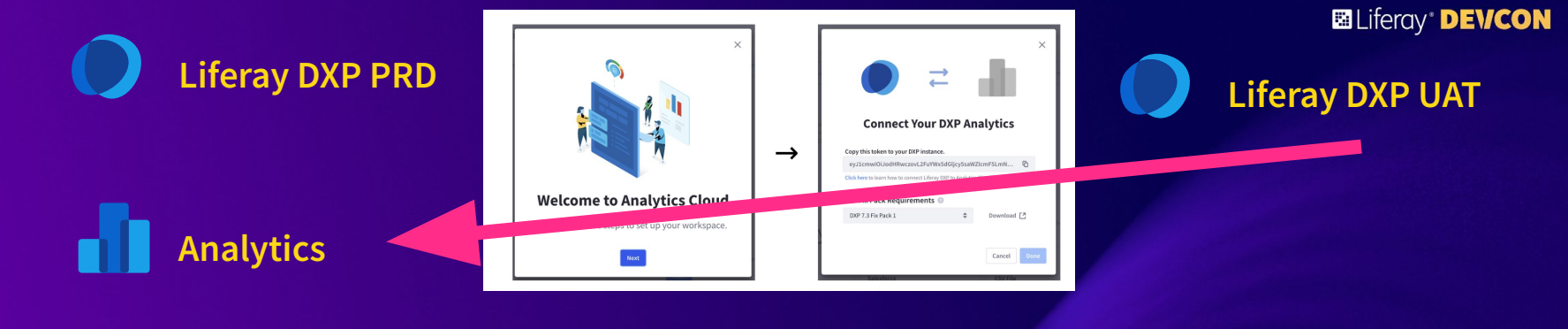

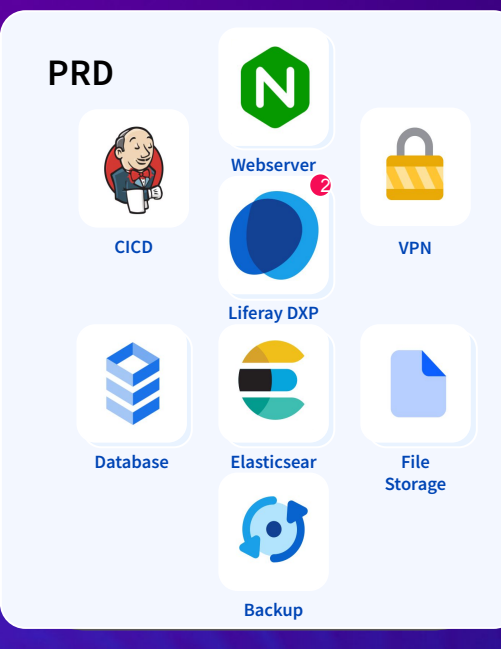

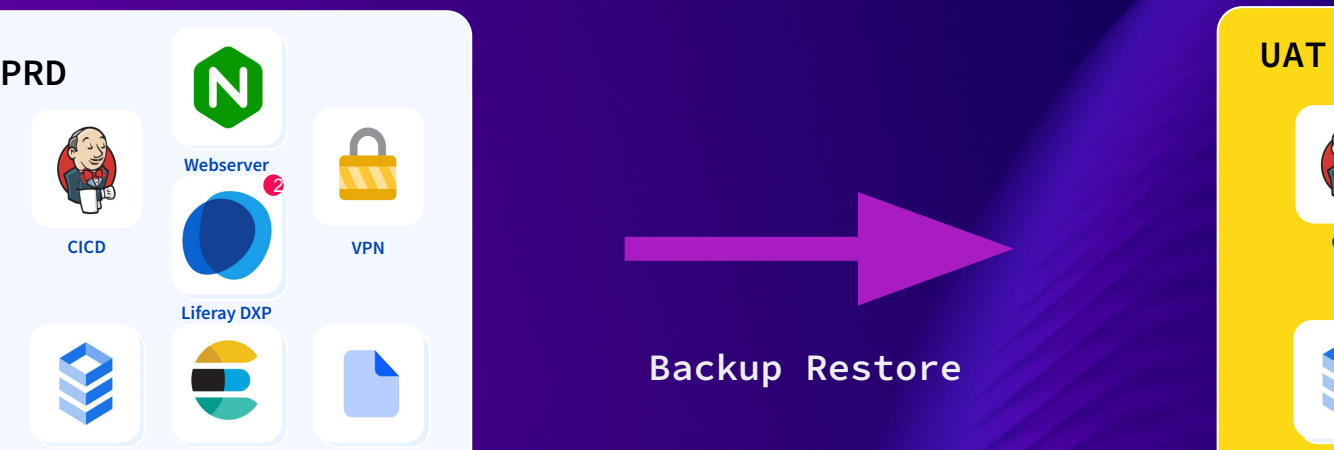

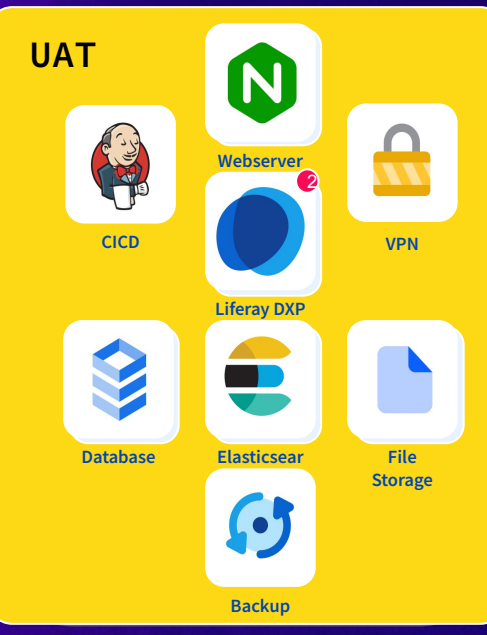

# **Scripts on Backup service**

- **- Scripts are useful to sanitize data when restoring from PRD to low level environments**
- **- SQL format is used**

backup/  $\sqcup$  configs/ common - dev uat  $prd/$  $\sqcup$  scripts/ └ remove\_ac\_connection.sql

### **SQL Script to delete AC connection for low level environments**

### $\bullet\bullet\bullet$

DELETE FROM lportal.PortalPreferenceValue where key\_ like '%liferayAnalytics%'; DELETE FROM lportal. Configuration\_ where configurationId like 'com.liferay.analytics.settings.configuration.AnalyticsConfiguration%';

# **Improving Liferay DXP Startup Process**

- **- Sometimes, Liferay DXP application needs to be restarted**
- **- Autoscaling feature starts up new instances**

# **Scenario**

### **1. Build Size**

- **a. Artifacts can be heavy**
- **b. Liferay DXP Startup time can be affected**

**Use client extensions!**

**(or an artifactory repository).**

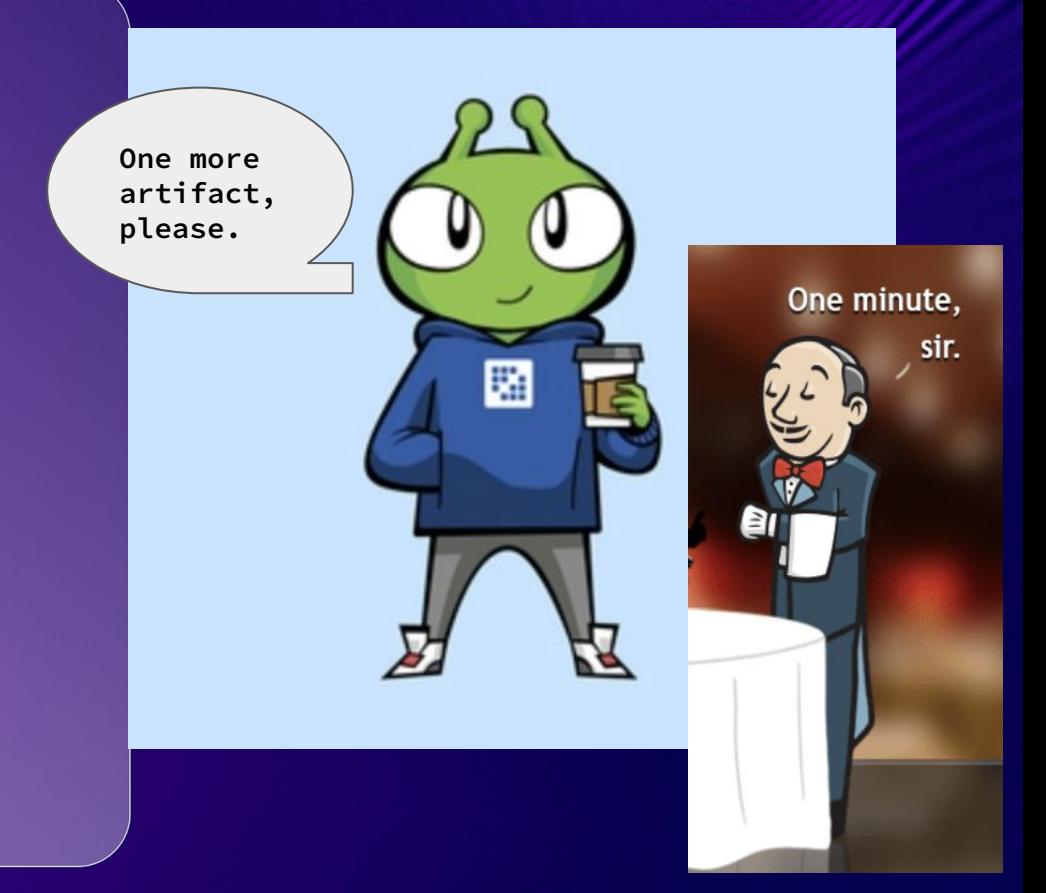

### **2. Probes**

**a. Choose paths that do not redirect** 

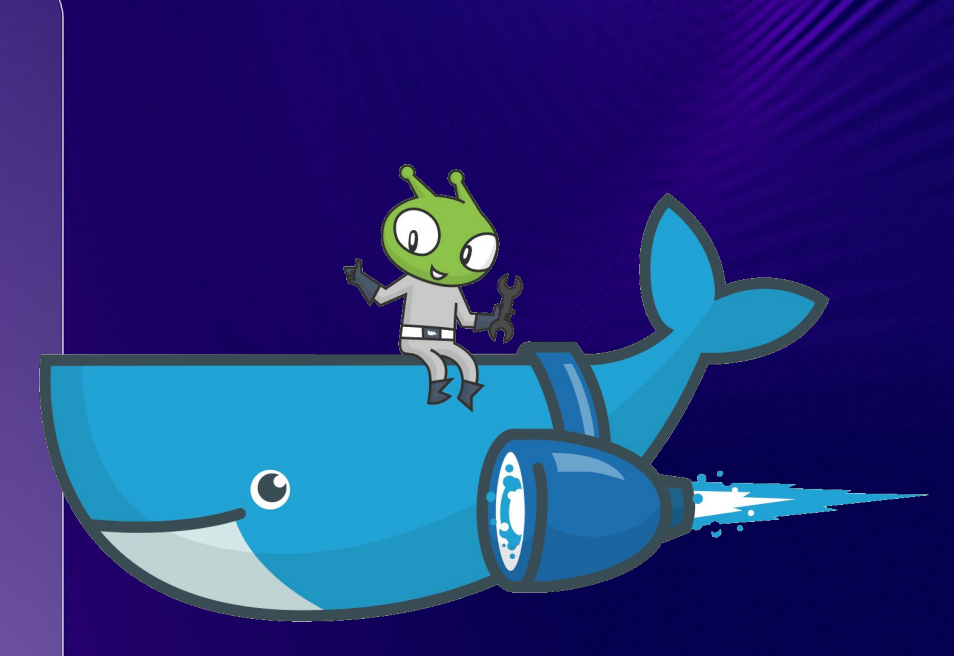

### **3. Liferay Properties**

**a. Some properties can affect the startup as well. Database upgrade, search reindex.** 

 **index.on.startup=false**

**upgrade.database.auto.run=false**

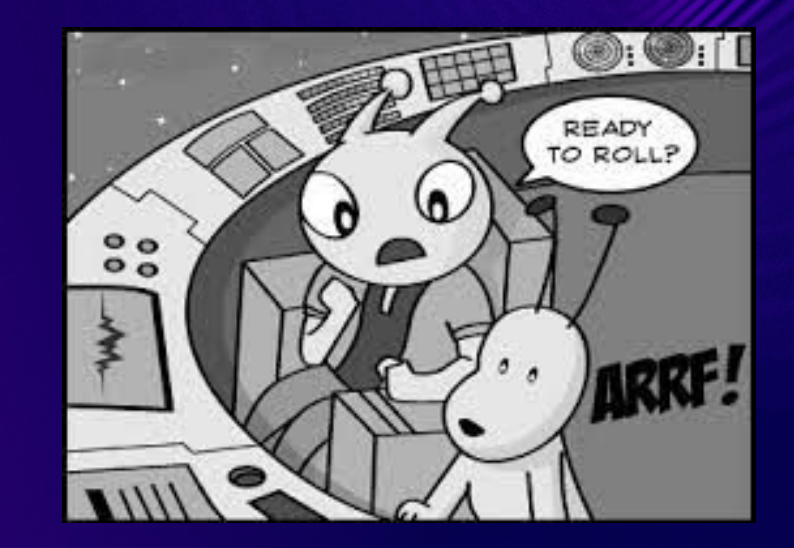

**Ed Liferay<sup>®</sup> DEVCON** 

# **Throttling**

- **- Application Limits**
- **- DoS attacks**

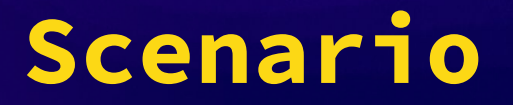

# **Scripts**

**- Make a copy of Default nginx.conf** 

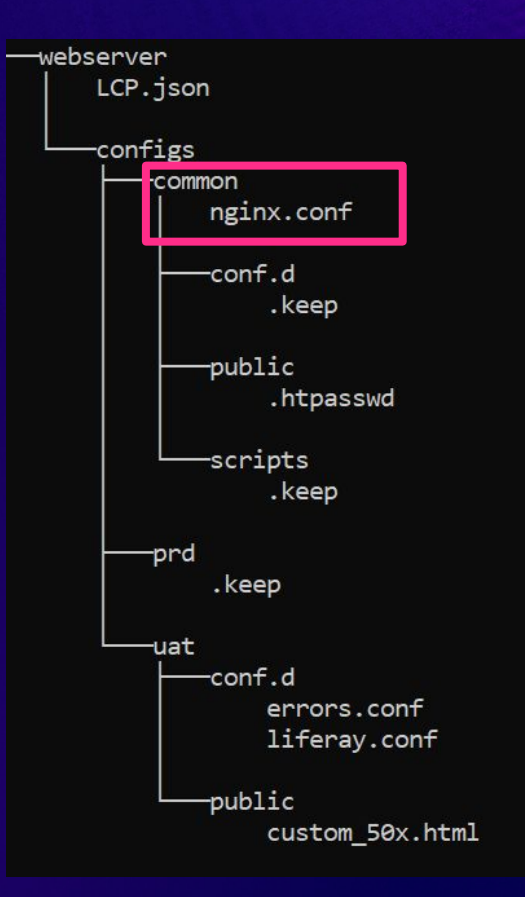

#### nginx.conf

server names hash bucket size 64; client max body size 0;

upstream upstream server { keepalive 7000; server 127.0.0.1:81;

limit conn zone \$binary remote addr zone=limitconnbyaddr:20m; limit conn status 429;

```
server {
    listen 80 default server;
```
large client header buffers 4 32k;

limitconnbyaddr 1; limit conn

```
if ($http x forwarded proto = "http") {
   return 301 https://$host$request uri;
```
fastcgi read timeout 60s; uwsgi read timeout 60s; uwsqi send timeout 60s; proxy connect timeout 60s; proxy read timeout 60s; proxy send timeout 60s; proxy max temp file size 1024m;

#### nginx.conf

echo "max conn \$LCP\_WEBSERVER\_MAX\_CONN"

1s -la nginx.conf

sed -i 's@LCP\_WEBSERVER\_MAX\_CONN@'"\$LCP\_WEBSERVER\_MAX\_CONN"'@' nginx.conf

cat nginx.conf

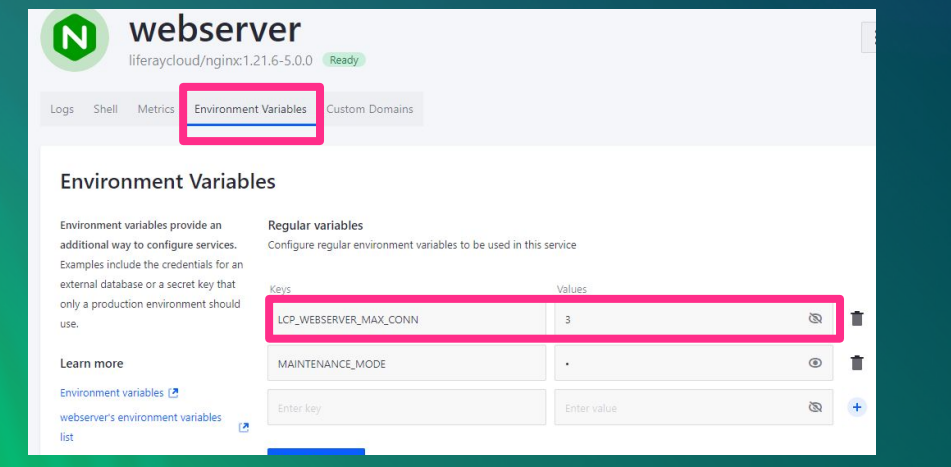

# https://tinyurl.com/devcon2023LXCSM

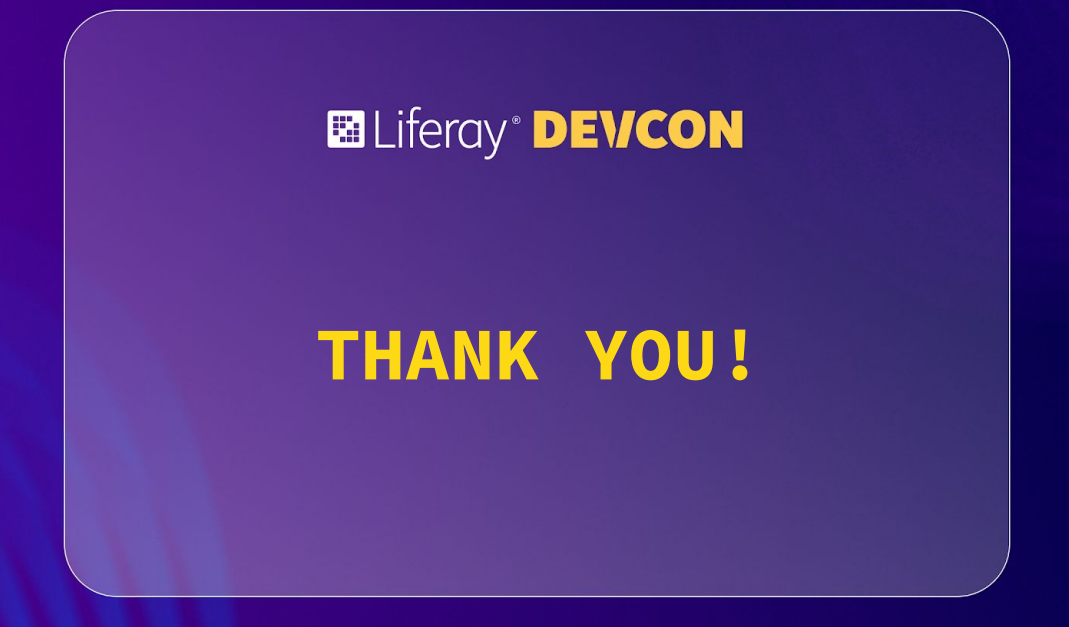

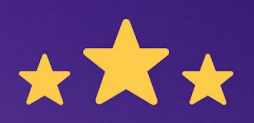

# How was this session?

Please share your rating in the event app. Thank you!

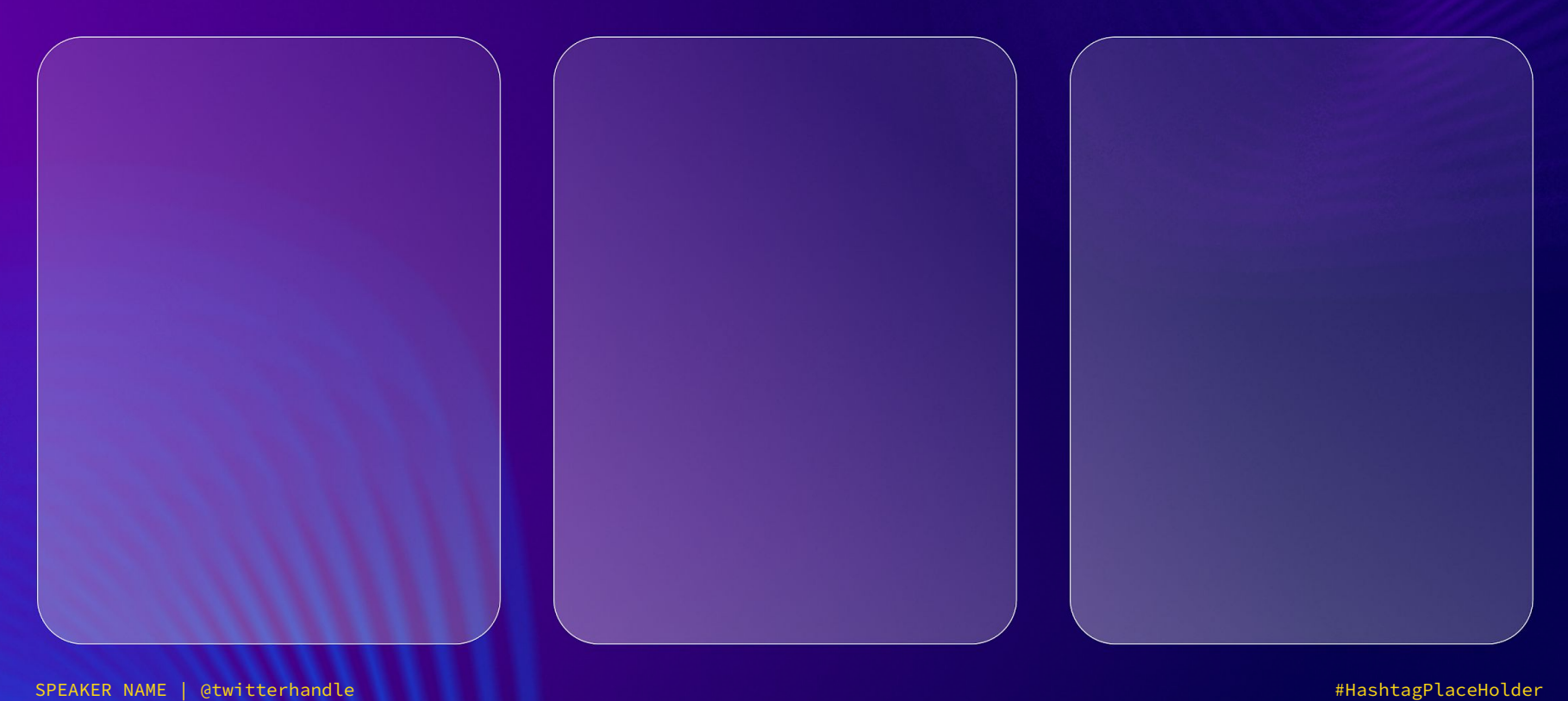

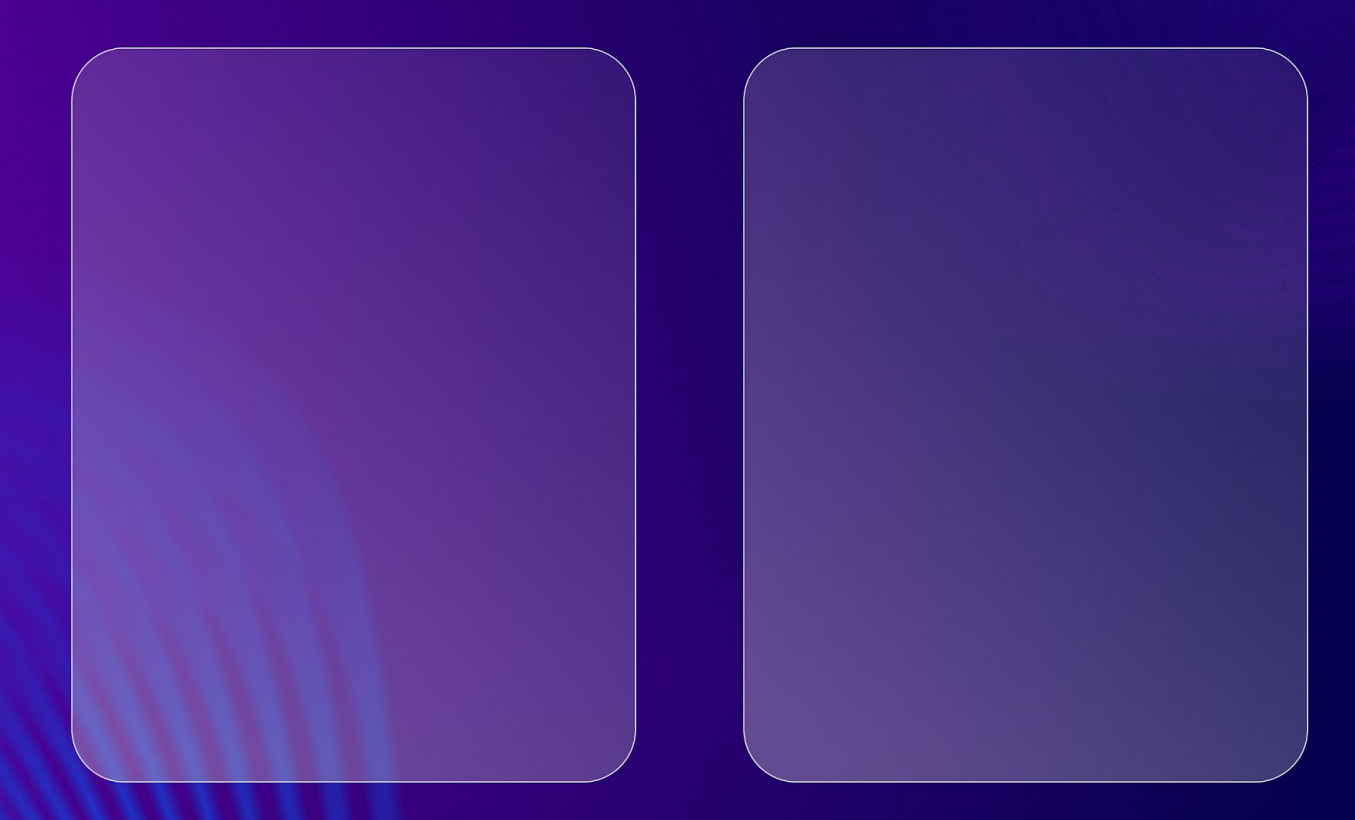

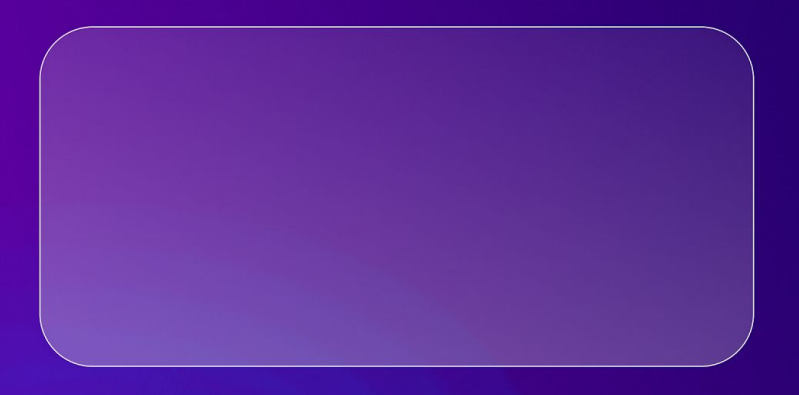

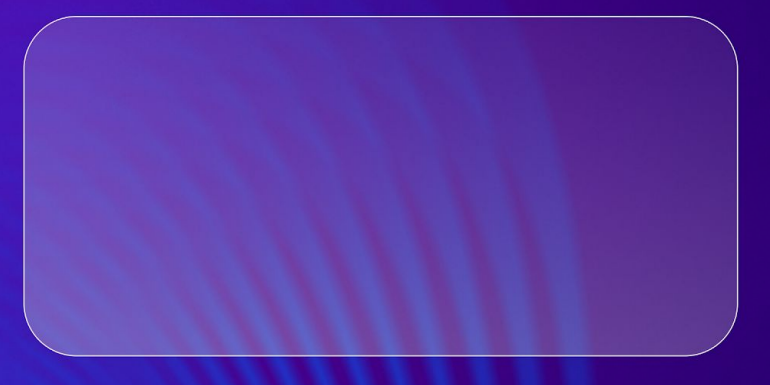

SPEAKER NAME | @twitterhandle #HashtagPlaceHolder #HashtagPlaceHolder #HashtagPlaceHolder

### **Ed** Liferay<sup>®</sup> **DEVCON**

M

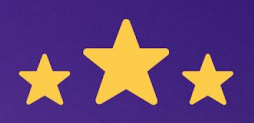

# How was this session?

Please share your rating in the event app. Thank you!